# Aktivieren Sie Wireless Multicast Forwarding (WMF) auf einem Wireless Access Point (WAP).  $\overline{\phantom{a}}$

## Ziel

Wireless Multicast Forwarding (WMF) ist eine effiziente Methode zur Weiterleitung des Datenverkehrs im Wireless-Netzwerk. Es behebt Übertragungsprobleme, indem Datenverkehr nur an die Ziel-Mitglieder des Multicast übertragen wird. WMF verwendet das Internet Group Management Protocol (IGMP), um die Teilnehmer der Gruppe zu verfolgen. Diese Funktion ist in der Regel in Situationen aktiviert, in denen nur interessierte Hosts Multicast empfangen müssen. Die Aktivierung dieser Funktion ist nützlich, um die Wireless-Konnektivität in Ihrem Netzwerk zu verbessern.

In diesem Artikel erfahren Sie, wie Sie die Wireless-Multicast-Weiterleitung auf einem Wireless Access Point (WAP) aktivieren.

## Anwendbare Geräte

- WAP500-Serie
- WAP300-Serie

## **Softwareversion**

- 1.0.0.15 WAP571, WAP571E
- $\cdot$  1.0.1.7 WAP361

## Aktivieren der Wireless-Multicast-Weiterleitung

Schritt 1: Rufen Sie das webbasierte Dienstprogramm des Access Points auf, und wählen Sie Wireless > Wireless Multicast Forwarding aus.

Hinweis: Die Optionen können je nach Modell Ihres WAP variieren. In diesem Beispiel wird WAP571 verwendet.

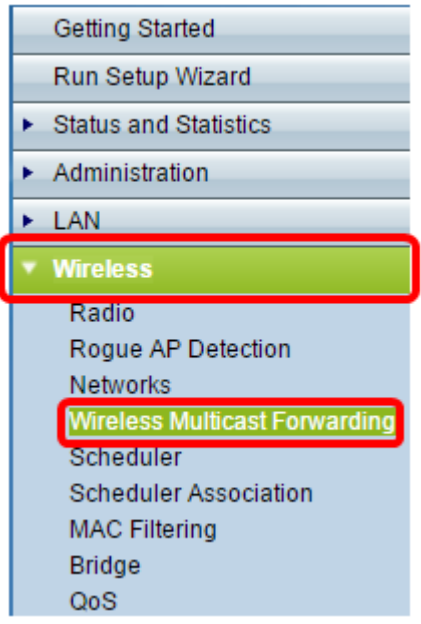

Schritt 2: Aktivieren Sie das Kontrollkästchen Aktivieren für die Wireless-Multicast-Weiterleitung.

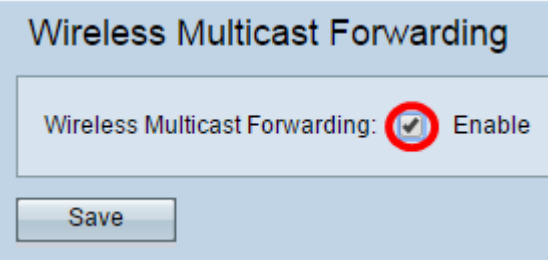

Schritt 3: Klicken Sie auf Speichern.

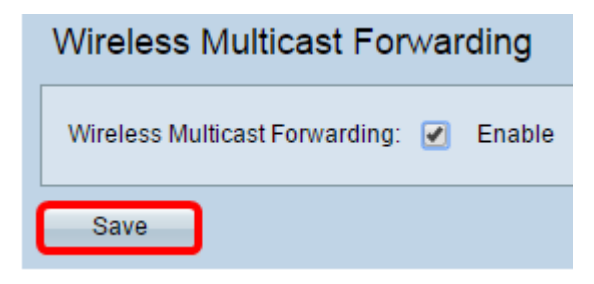

Sie sollten jetzt die Wireless-Multicast-Weiterleitung auf Ihrem WAP erfolgreich aktiviert haben.

## Sehen Sie sich ein Video zu diesem Artikel an..

Klicken Sie hier, um weitere Tech Talks von Cisco anzuzeigen.